# *Blender Tutorial Cheatsheet*

## **Where can I get Blender?**

You can download the most recent version from: <http://www.blender.org/download/>

### **Getting started**

Generally the hardest part of Blender is the user interface, so watch this video: [http://cgcookie.](http://cgcookie.com/blender/lessons/interface-and-navigation/) [com/blender/lessons/interface-and-navigation/](http://cgcookie.com/blender/lessons/interface-and-navigation/)

A lot of Blender functionality is only available through keyboard shortcuts so please print out this cheat sheet : [http://www.blender.hu/tutor/kdoc/Blender\\_Cheat\\_Sheet.pdf](http://www.blender.hu/tutor/kdoc/Blender_Cheat_Sheet.pdf)

Blender is also meant to be used with a number pad (for changing views), you will have a bad time if you don't have one.

I also recommend you run through this: [http://cgcookie.com/blender/cgc-courses/](http://cgcookie.com/blender/cgc-courses/blender-basics-introduction-for-beginners/) [blender-basics-introduction-for-beginners/](http://cgcookie.com/blender/cgc-courses/blender-basics-introduction-for-beginners/)

#### **Viewport Navigation**

**Scroll Wheel** Zoom in/out view

**Middle Mouse Button** Rotate view

**Shift + Middle Mouse Button** Move view

**Numpad 1** Front View

**Numpad 3** Right View

**Numpad 7** Top View

**Ctrl + Numpad 1** Back View

**Ctrl + Numpad 3** Left View

**Ctrl + Numpad 7** Bottom View

**Numpad 0** Active Camera View

#### **Numpad 5** Switch between orthographic and perspective projection

**Numpad /** Isolate selected object in view

**Numpad .** Focus on selected object

## **Important Keyboard Shortcuts**

**Left Mouse Button** Confirm transform/Move 3D Cursor

**Right Mouse Button** Select/Cancel Transform

**G** Translate

**R** Rotate

**S** Scale

**X,Y or Z** Following **G,R or S** specifies the axis to move on

**Shift + X,Y or Z** Following **G,R or S** specifies the axis **not** to move on

**E** Extrude

**Tab** Switch between current and last viewport mode (default: Object Mode/Edit Mode)

**Shift + A** Add Object

**Ctrl + A** Apply Transformations (Important)

**Shift + S** Snap Selection/Cursor (Useful if you loose the 3D cursor)

**U** Unwrap textures (must be used in edit mode)

**UI**

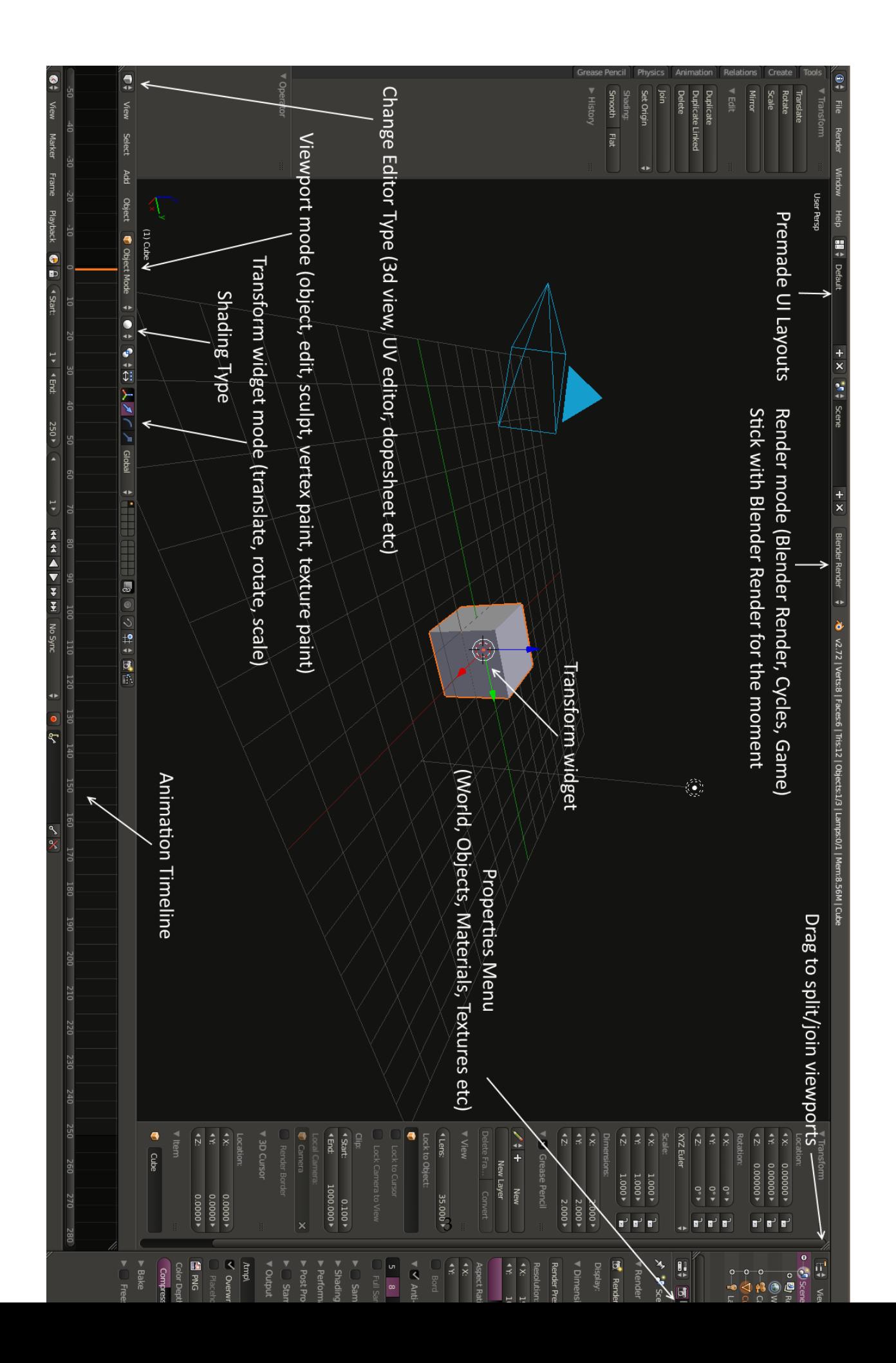